# SYSTEM RELEASE V1.3 UIC-5-00 CONTROL INTERFACE

### LAND MOBILE RADIO – PRODUCT RELEASE NOTES

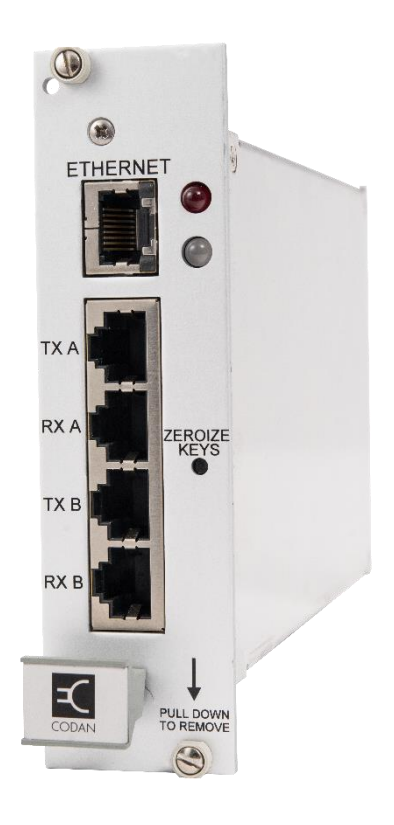

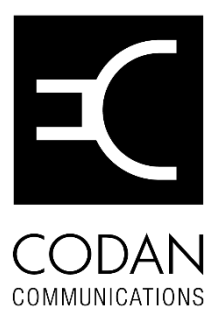

1 800 664 4066 +1 250 382 8268 **[Codancomms.com](https://codancomms.com/)**

**August 2019**

**Product Release Notes**

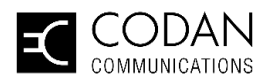

# **Overview**

The UIC-5-00 Universal Interface Card (UIC) is a plug-in module that provides an IP-based Ethernet network connection between MT-4 radio systems and other Land Mobile Radio (LMR) subsystems.

For further technical detail on the UIC-5-00 control interface, please refer to the following online material: [TN661 UIC-5 Universal Interface Card](https://cdn.codancomms.com/general-downloads/Products/Tech-Notes/Codan-TN661-2-UIC-5-Universal-Interface-Card-Tech-Note.pdf)

For further product information and technical questions, please contact Codan LMR Inside Sales at [LMRSales@codancomms.com.](mailto:LMRSales@codancomms.com)

For technical assistance with this product, please contact Codan LMR support at [LMRSupport@codancomms.com.](mailto:LMRSupport@codancomms.com)

### What's New in This Version?

#### **Software Features**

- Stabilized performance.
- Updates to operating system for improved security update paths.

#### **Hardware Features**

The following bugs identified in the UIC-5-00 version 1.2 software are now fixed in the version 1.2.1 software:

Standardization on 8GB hardware versions of the UIC-5-00.

### Availability

- The latest UIC-5 v1.3.X software will be provided on all new UIC-5 Cards.
- If you have a UIC-5-00 card that currently has the v1.3.0 software (or later) and wish to upgrade to the latest version, please contact [LMRSupport@codancomms.com.](mailto:LMRSupport@codancomms.com)
	- $\circ$  NOTE: Future updates past v1.3.1 will be available to download on the Codan Communications website.
- UIC-5-00 cards that currently run the v1.2.1 software (or earlier), a custom version of software, and/or have the 4GB UIC-5-00 hardware version will require factory RMA to be upgraded.
	- o If you wish to upgrade to the latest software version, please contact [LMRSupport@codancomms.com](mailto:LMRSupport@codancomms.com) to verify that your equipment is eligible for upgrade and to arrange service.
	- $\circ$  If you are unsure of the version that you have, please see the Appendix section of this document.

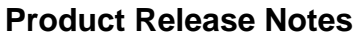

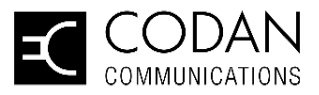

**IMPORTANT NOTE: Do not attempt to upgrade your UIC-5-00 to the latest version if you currently have v1.2.1 software (or earlier) or a custom build of software. Attempts to upgrade incompatible versions may cause loss of functionality or unit failure.** 

### Version Information

#### **Component Versions**

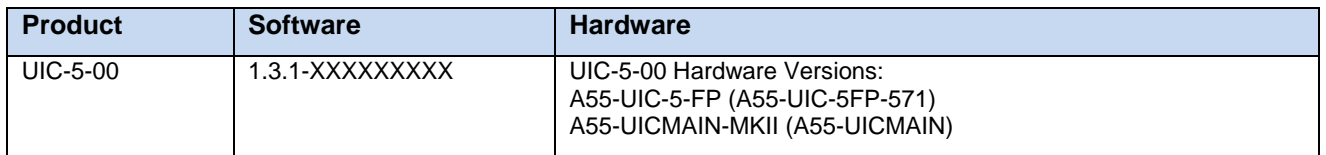

#### **Software Update Releases**

- V1.3.0 Initial Release
- V1.3.1 Bug fixes and security updates

### **Compatibility**

#### **Product Compatibility**

The UIC-5-00 v1.3.X software release maintains the Codan and Third Party product compatibility outlined in the [v1.2 release.](https://cdn.codancomms.com/general-downloads/Products/Release-Notes/Codan-UIC-5-v1_2-Release-Notes.pdf)

#### **Version Compatibility**

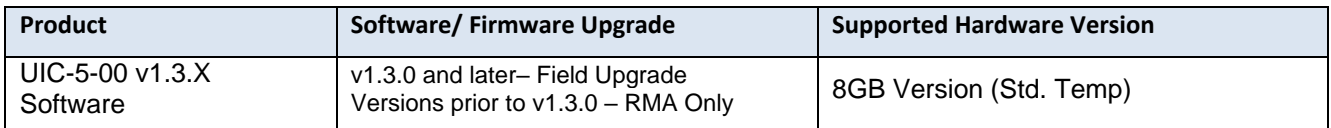

**NOTE: 4GB Versions of the UIC-5-00 are not supported by the v.1.3.X software. Please see appendix for details.** 

#### **Browser Compatibility**

The UIC-5-00 hardware with the v1.2.1 software upgrade has been verified for use with the following internet browsers:

- Microsoft IE version 11.1631.15063.0
- Google Chrome version 72.3626.121

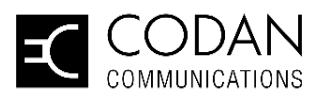

#### **Product Release Notes**

#### **3 rd Party Device Compatibility**

Please be advised that the UIC-5-00 only supports 10Mbps Ethernet connections at this time. If you are using an IP switch or router device that is capable of supporting full duplex 10/100Mbps, please ensure that it is configured for 10Mbps Ethernet connectivity only; failure to do so may result in connectivity issues.

Note that 1 Gbps switches and routers are not supported at this time.

- Microsoft IE version 11.1631.15063.0
- Google Chrome version 72.3626.121

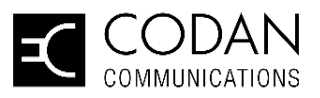

## Appendix – Determining Current UIC-5-00 Versions

#### **Identifying Hardware Version**

- 1. Power down the MT-4E rack.
- 2. Remove the UIC-5-00 control card from the left-hand-side slot.
- 3. Inspect the left hand side of the UIC-5-00 device to find the applied label (as shown below) and read the serial number from the device.

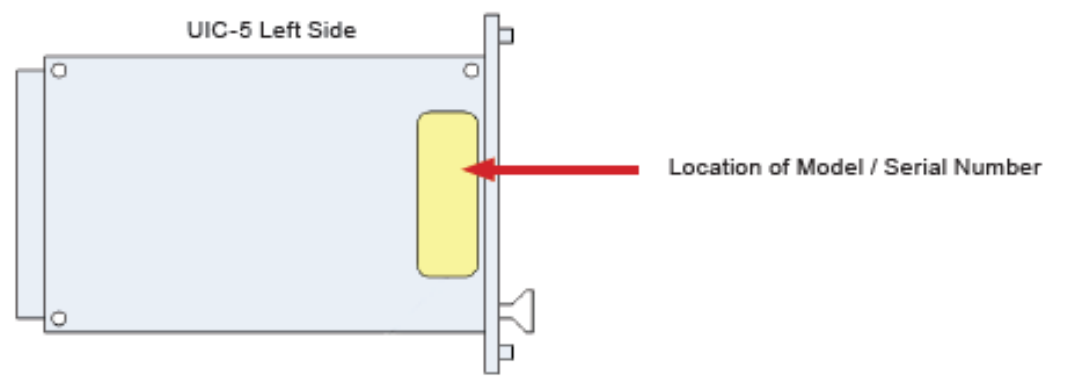

FIGURE 10: Address Label Placement

- 4. If the device's serial number is numerically less than **283000**, this means that the device has the 4GB hardware version and requires a hardware upgrade before new software can be installed.
- 5. If the device's serial number is numerically more than **283000**, this means that the device has the 8GB hardware version and no hardware upgrade is required to run the latest software. Note that return to factory may still be required for software upgrade; see the next section below titled "Identifying Software version"

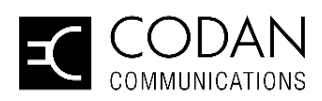

#### **Product Release Notes**

#### **Identifying Software Version**

- 1. Ensure that your UIC-5-00 device is connected via Ethernet.
- 2. Connect a computer on the same network as the UIC-5-00
- 3. Enter the device's IP address in a web browser to access the UIC-5-00 programming interface.
- 4. Login and navigate to the Help>About from the top menu bar.
- 5. Note the version number in the "About UIC-5": if the version number starts with anything other than "1.3…" , the device must be sent to the factory for upgrade.

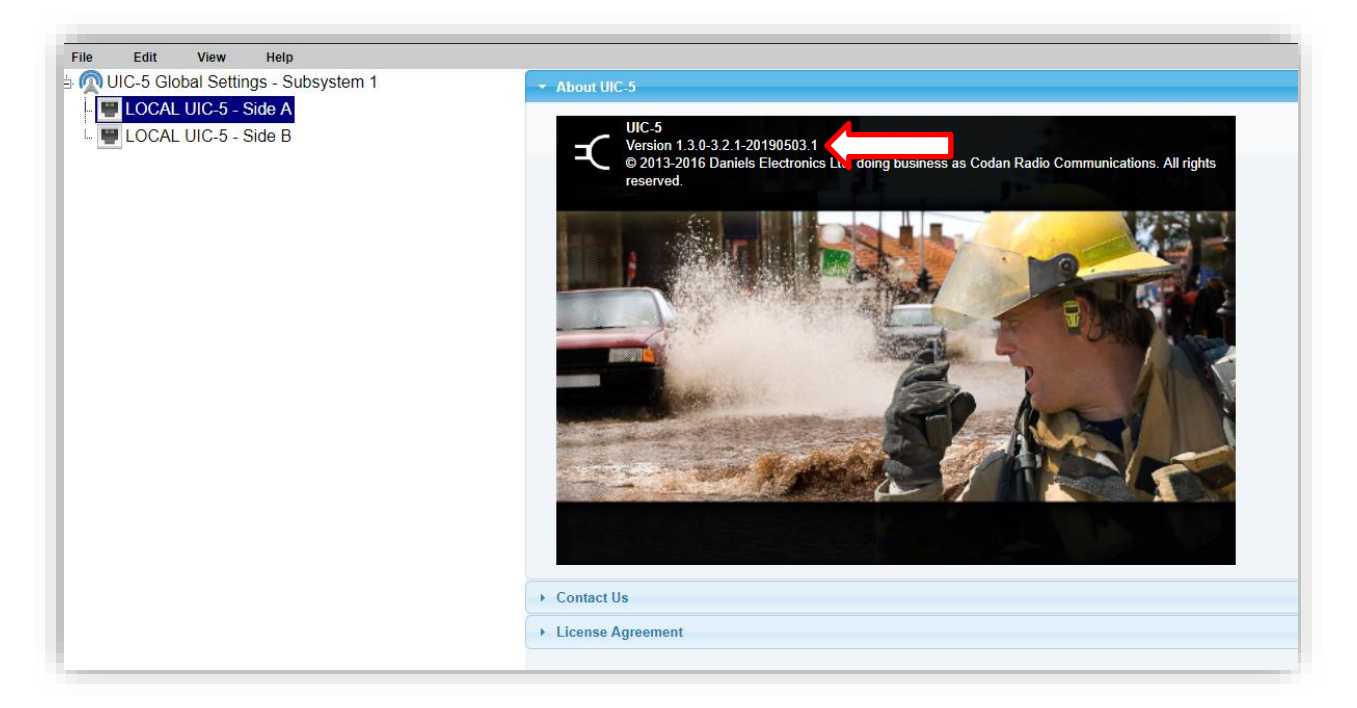